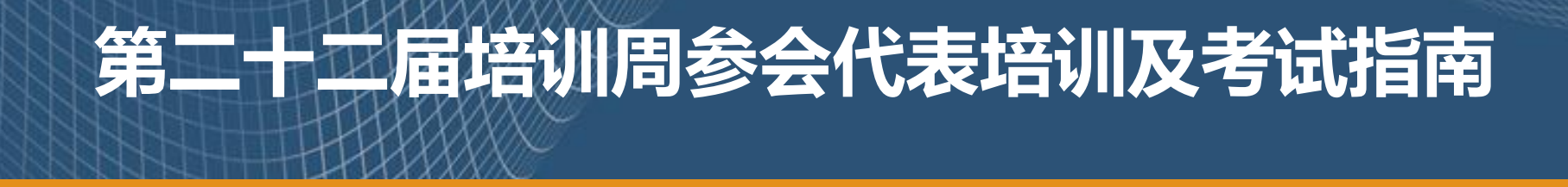

## CALIS 管理中心 2024年5月

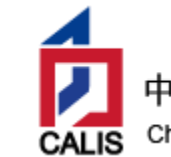

中国高等教育文献保障系统管理中心 China Academic Library & Information System

## 培训及考试日程

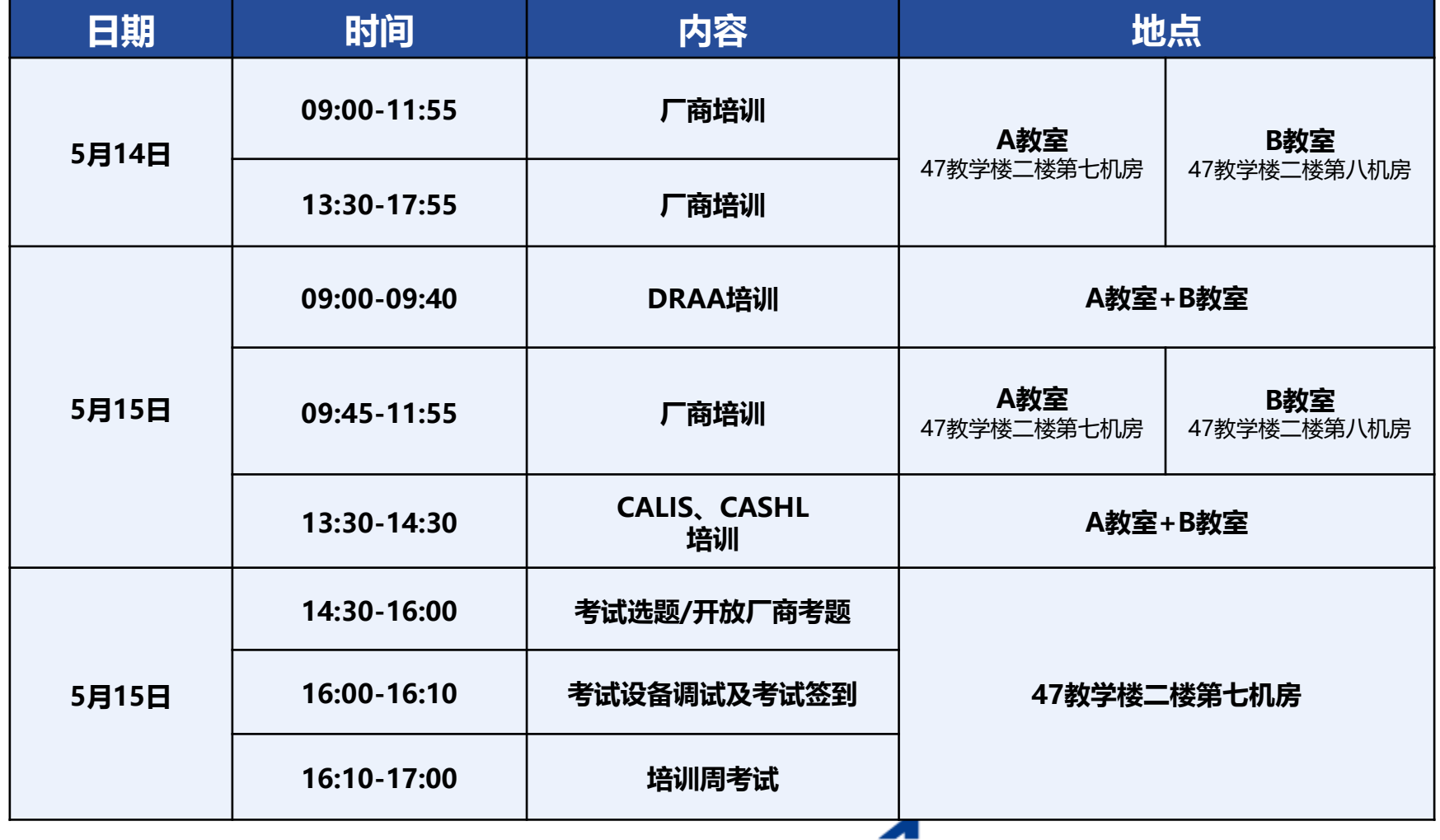

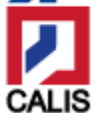

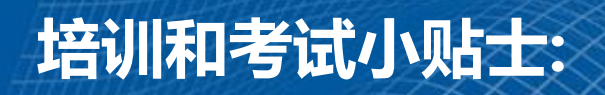

报到注册完毕,每个参会代表都会领到一张详细注册单(含条形码 ) ,其中"注册号"和"密码"是培训考试系统的"身份证",请牢记! 胸牌上的"条形码"用于培训签到,请随身携带,妥善保存!(也可 登录个人邮箱查询注册信息)

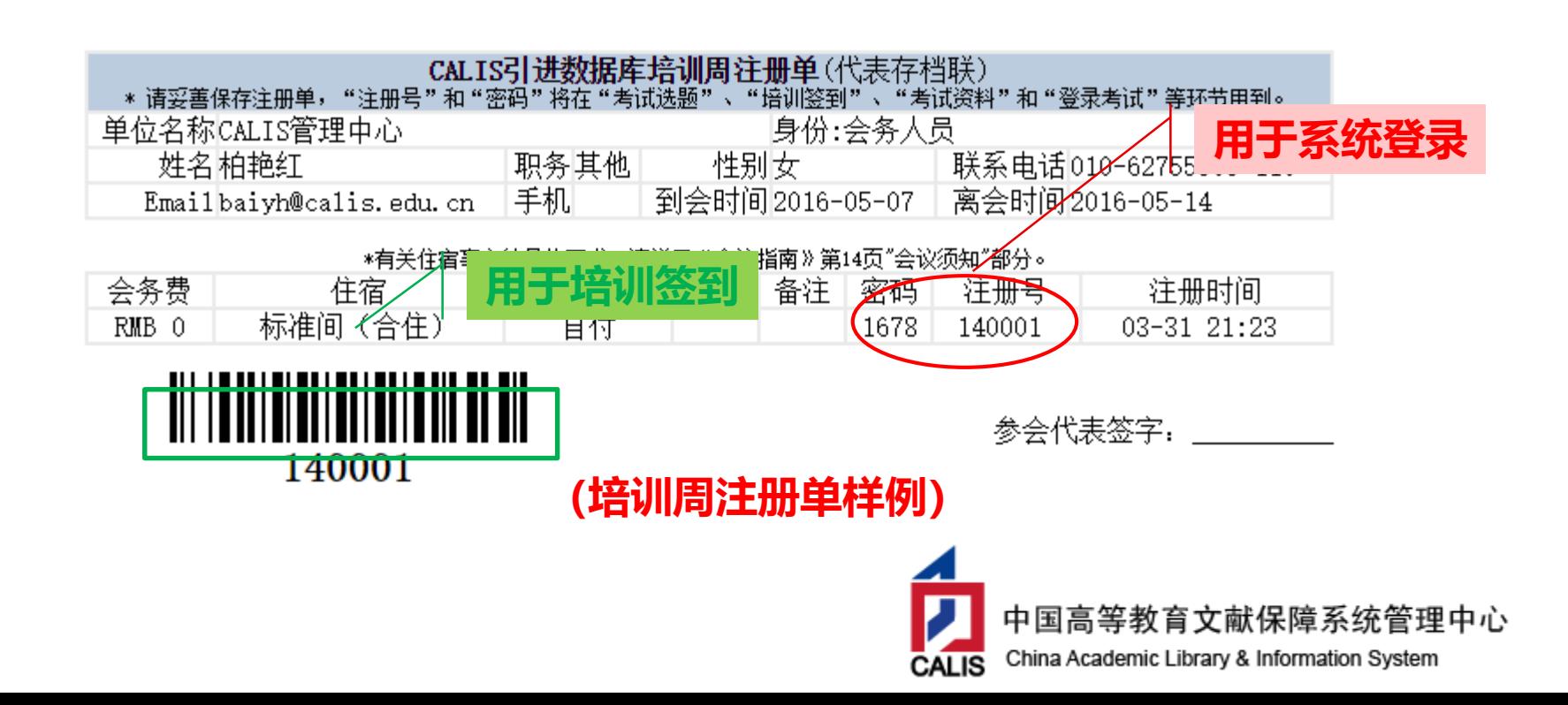

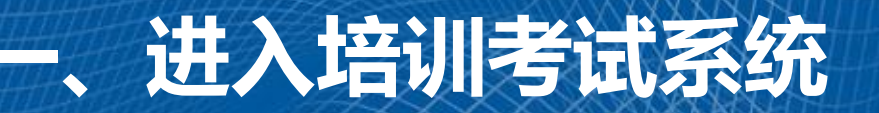

### **方式1:通过培训周会议网站** calis22.calis.edu.cn

### (查询日程,下载课件资料等)

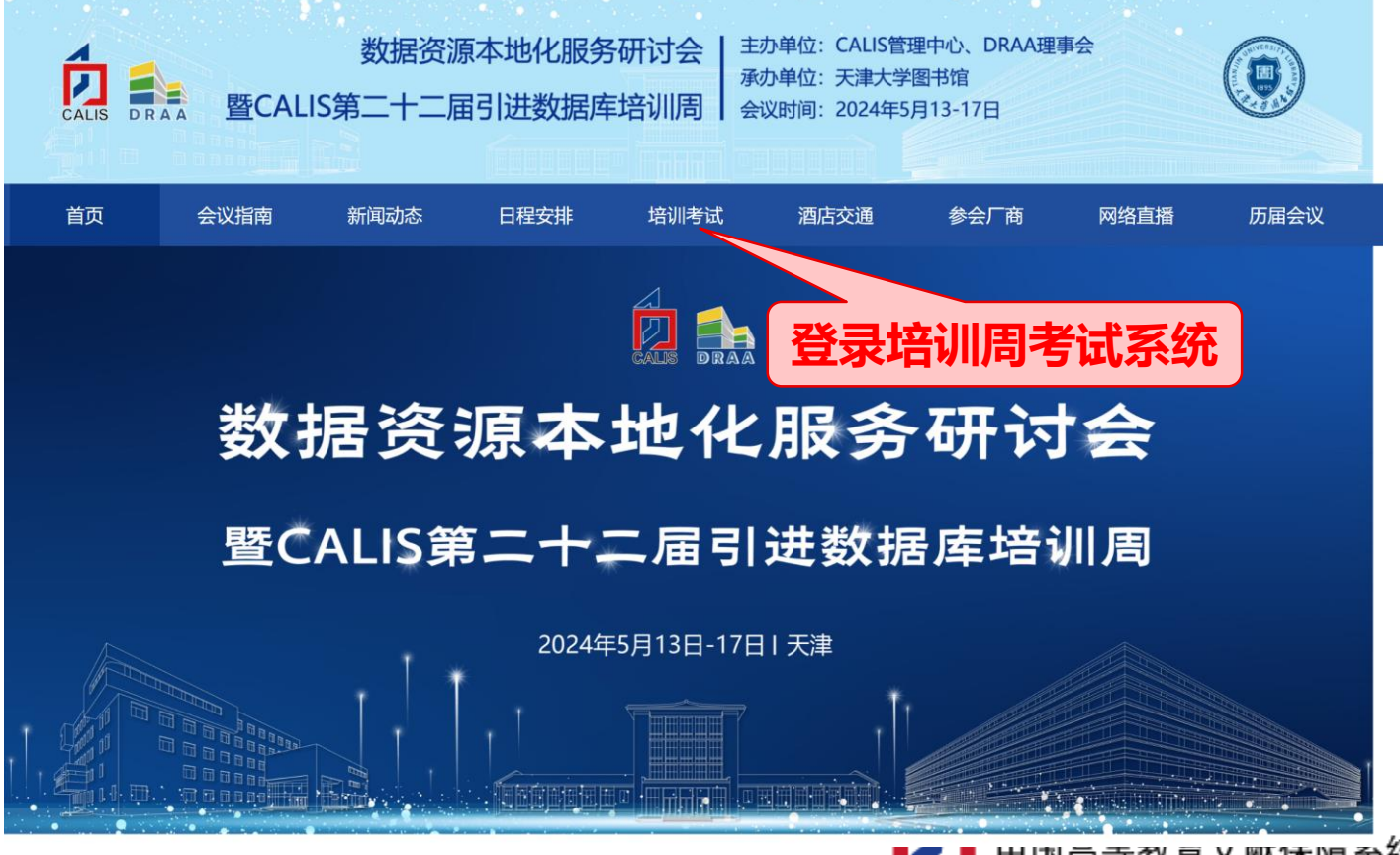

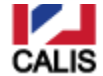

———————————<br>出国同寺教育乂颙休陴永统管理中心 China Academic Library & Information System

### **方式2:通过DRAA门户 [www.libconsortia.edu.cn/](http://www.libconsortia.edu.cn/index.action)** (可查看DRAA门户操作指南、工作规范等)

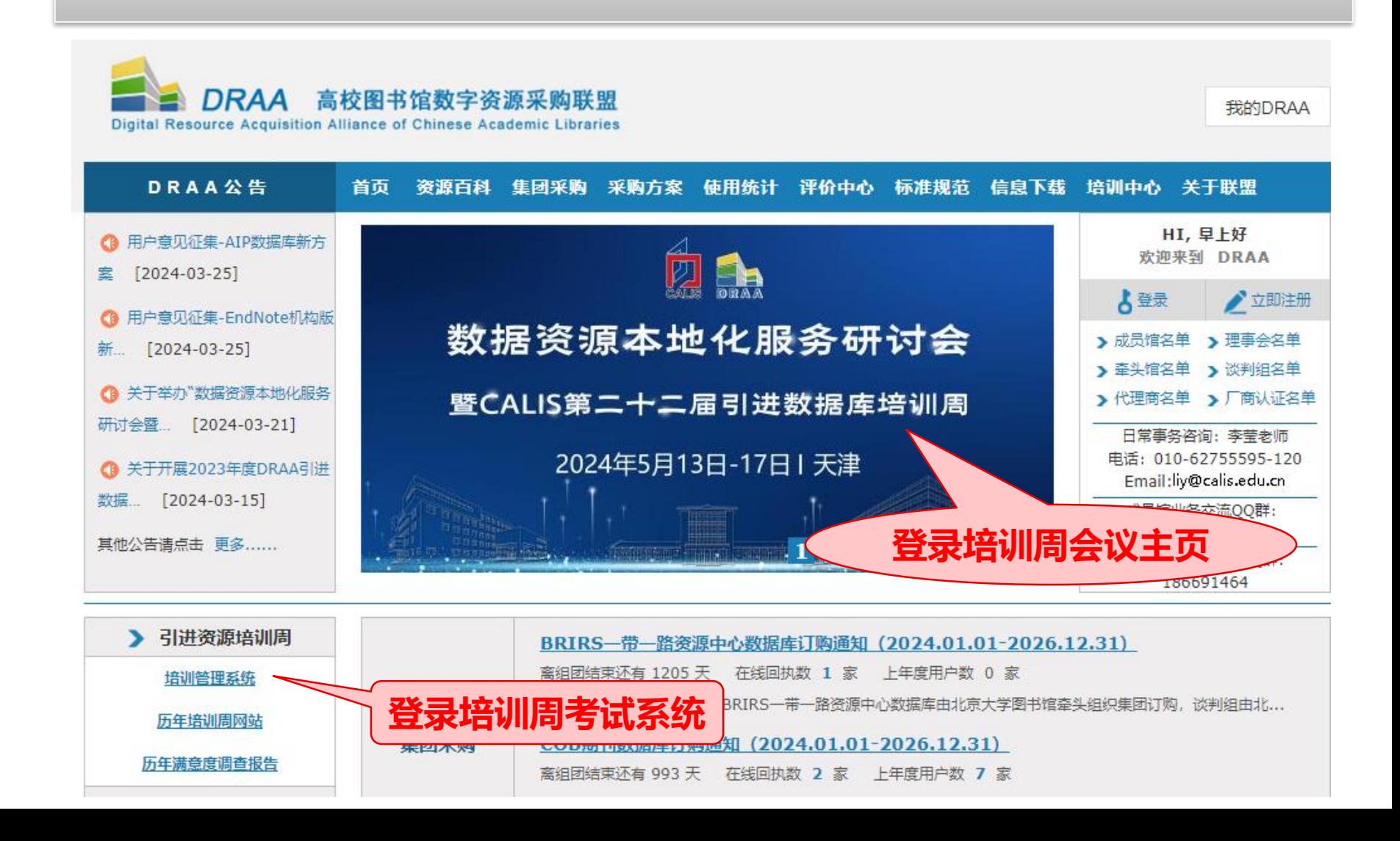

### **进入CALIS培训管理系统**

(可在线选题、在线考试、查看考试资料等)

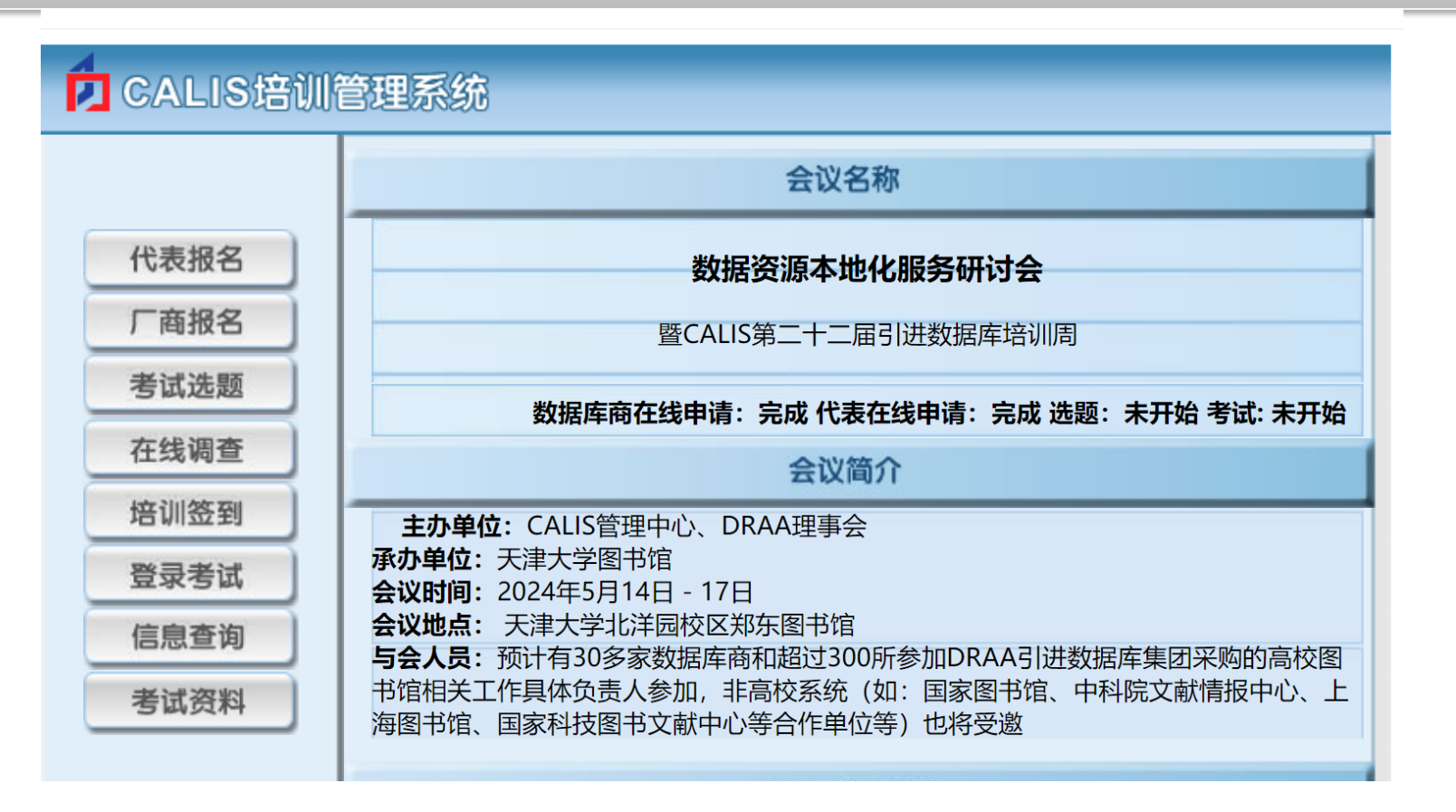

![](_page_5_Picture_3.jpeg)

# **二、如何报名参加培训证书资格考试?**

**:** 

- **报名时间:5月14日(周二)12:00前确定**
- **选题时间:5月15日(周三)下午14:30-16:00**
- **考试时间:5月15日(周三)下午14:30-17:00**

![](_page_6_Picture_4.jpeg)

**评分标准:考勤成绩+考试成绩 (总分达到60分颁发合格证书)**

- **考勤成绩:培训课 签到 每课时(40分钟)4分,上限40分**
- **考试成绩:自选题50分+必答题10分+附加题10分**

![](_page_6_Picture_185.jpeg)

TIPS: 数据库商出题将结合培训内容, 培训时会根据考题进行针对性讲解!

![](_page_6_Picture_10.jpeg)

## **如何获得考勤分**

- **每场厂商培训都需要在培训教室进行** "扫码签到",同时间段仅能签到一次。
- **每场培训前5分钟,开始签到(每场培训均需 签到)**

**:** 

- **方式一:凭胸牌上的条形码在培训教室签到**
- **方式二:微信扫描厂商培训周课件上的"课程 签到码"**

**TIPS:**

- **1. 过时不能补签**
- **2. AB两教室同时间段,仅能签到1场。**
- **3. DRAA、CALIS和CASHL培训时,不用签到**

![](_page_7_Picture_9.jpeg)

![](_page_7_Picture_10.jpeg)

![](_page_8_Picture_0.jpeg)

# 培训期间不可选题。 **一旦提交, 不可更改! 选题时间:5月15日 14:30-16:00**

![](_page_8_Picture_2.jpeg)

#### 第一步:进入CALIS培训管理系统,点击【考试选题】栏目

#### 第二步:**登录选题页面:**用注册号、密码登录进入考试选题页面

![](_page_8_Picture_43.jpeg)

![](_page_8_Picture_7.jpeg)

### **第三步:勾选出题单元。**

![](_page_9_Figure_1.jpeg)

#### **第四步:点击"提交"**。

![](_page_9_Picture_3.jpeg)

![](_page_10_Picture_0.jpeg)

![](_page_10_Picture_117.jpeg)

- **1. 每场厂商培训都需要在培训教室进行 "扫码签到",同时间段仅能签到一次。**
- **2. 签到后代表可在此场培训时间段查看该厂商的所有考试单元的试题答案。**
- **3. DRAA、CALIS和CASHL培训时,不用签到且考题不开放。**

每场培训考题开放由系统严格遵照日程时间开放和关闭

![](_page_10_Picture_6.jpeg)

**重要!**

# **五、如何查看考试资料?**

![](_page_11_Figure_1.jpeg)

![](_page_11_Picture_2.jpeg)

# **六、如何填写 培训周满意度调查问卷**

## **调查开放时间:5月15日 13:30-16:00**

![](_page_12_Figure_2.jpeg)

![](_page_12_Picture_3.jpeg)

### **七、如何考试?(需要提前考试签到)**

### 签到后,进入CALIS培训考试系统, 点击【登录考试】栏目 登录进入考试页面,核对个人信息后,进入考试(开始计时)

![](_page_13_Picture_24.jpeg)

![](_page_13_Picture_3.jpeg)

#### 答完两组试题 (共计48题) , 提交试卷即可。

![](_page_14_Figure_1.jpeg)

![](_page_14_Picture_2.jpeg)

![](_page_15_Picture_0.jpeg)

#### •**CALIS将在5月17日闭幕式上公布培训考试结果并颁发优秀证书**

• **纸质版合格证书将在闭幕式后统一发放。如需邮寄,请EMAIL 联系邹纹老师( [zouw@calis.edu.cn](mailto:chic@calis.edu.cn) )**

![](_page_15_Picture_3.jpeg)

![](_page_15_Picture_4.jpeg)

![](_page_15_Picture_5.jpeg)

![](_page_16_Picture_0.jpeg)